## Печать отменена пользователем

Последние изменения: 2024-03-26

## При печати вывелось сообщение:

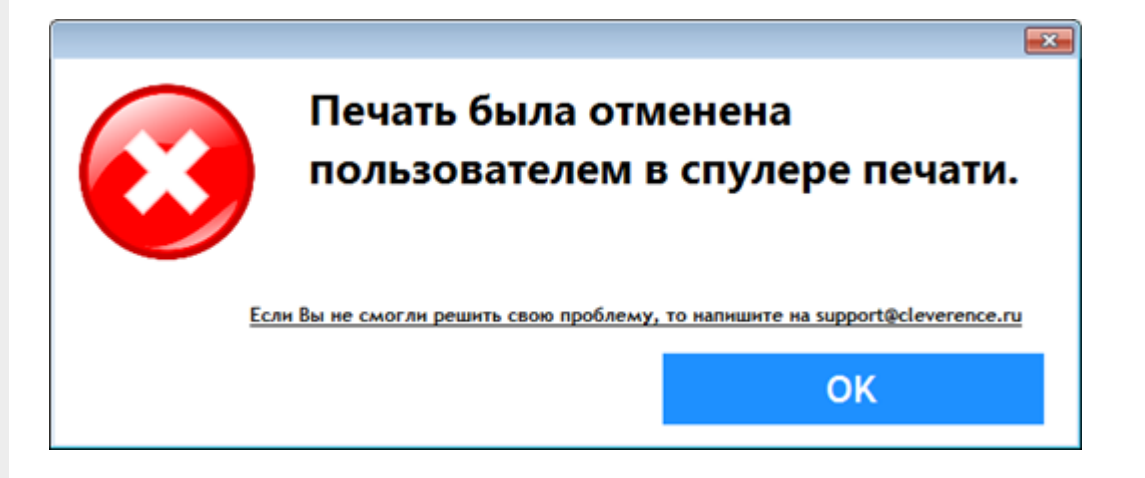

Такое сообщение выводится, когда пользователь сам отменил печать в спулере.

Для отмены печати необходимо открыть вкладку «Очередь печати» (в Менеджере печати RFID), правой кнопкой мыши выбрать задание и отменить печать.

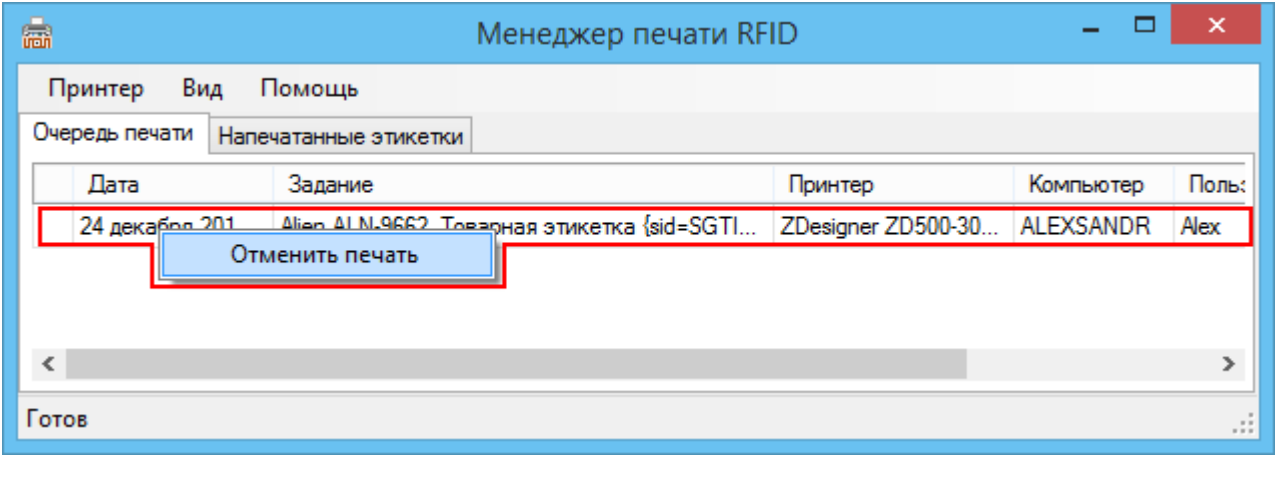

Wonderfid

## Не нашли что искали?

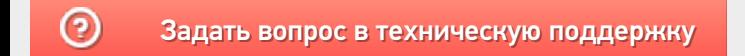